## 8. Como pesquisar sufixos e prefixos? É possível!

- $\mathcal{L}$  Existe uma forma de pesquisar sufixos e prefixos que, não sendo exclusiva para este fim, é bastante produtiva.
- Ao preencher o campo **L***ema*, selecionar primeiro *começa por* / *termina com* e depois escrever o prefixo / sufixo pretendidos.
- Da mesma forma, pode pesquisar um radical, selecionando a opção *contém* no *Lema*.
- O preenchimento deste campo pode ser combinado com o campo *Classe morfossintática* para refinar a pesquisa.

## Pesquisa no corpus

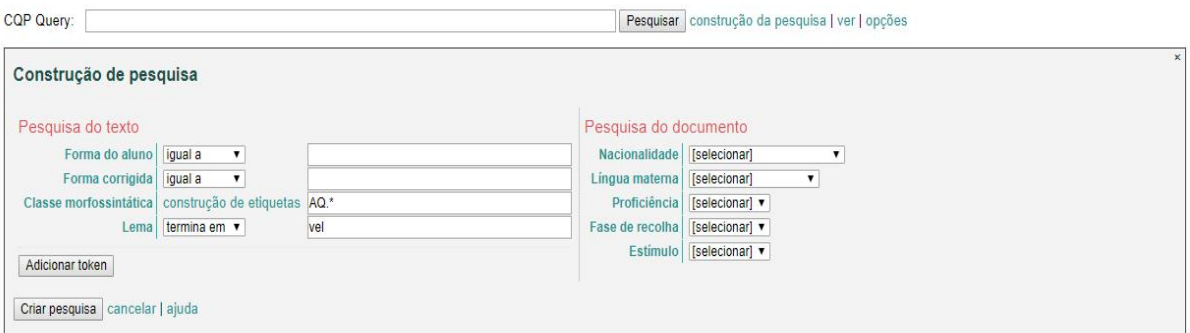

## Pesquisa no corpus

CQP Query:  $[pos = "AQ." " & lemma = ". "vel"] with in text]$ Pesquisar construção da pesquisa | ver | opções 325 resultados · A mostrar 0 - 100 (seguintes)

Texto: Transcrição Forma do aluno Forma corrigida Etiquetas: Classe morfossintática Lema

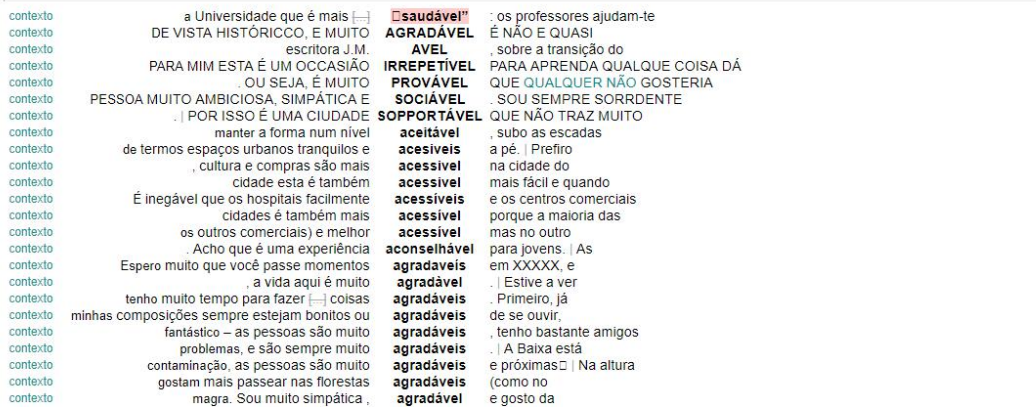